# Тема: **УСТАНОВКА И ОБСЛУЖИВАНИЕ ОПЕРАЦИОННОЙ СИСТЕМЫ MS WINDOWS**

**Выполнил работу:** *Зорин Владимир Владимирович группа 31-Н*

**Руководитель:**  *Малышкин Олег Геннадьевич*

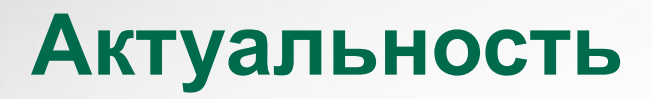

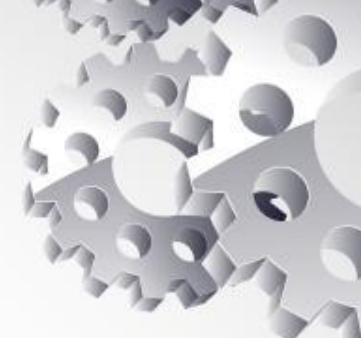

**ОС Windows в настоящее время широко востребован и широко распространён в IT компаниях, государственных учреждениях и для домашнего использования, в связи с этим востребованы работы по установке и обслуживанию MS Windows**

**Данные работы как комплекс производятся в случае установки или переустановки OS Windows на АРМ, а**  собственно работы по обслуживанию пр **согласно графика «ТО»**

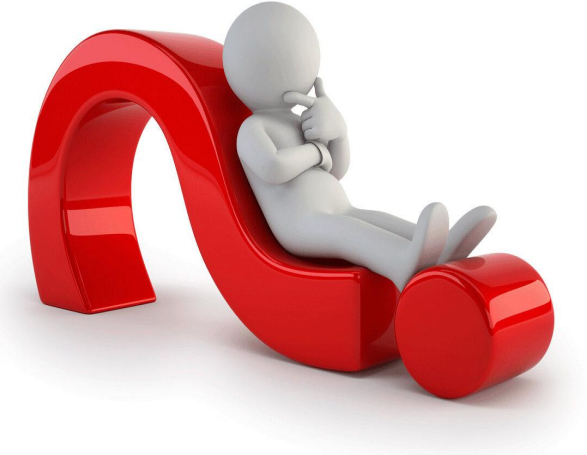

### **Цель работы является:**

 **Изучение методов, путей, способов**, установки и обслуживания MS Windows; планирования и производства работ по установке и обслуживанию операционной системы MS Windows

 **Разработка алгоритма Анализа** (АО, ПО, функций) системы, Выбора соответствующей операционной системы в семействе Windows

#### **Основные задачи:**

Изучить основное назначение ОС Windows;

Изучить основные характеристики и функции ОС Windows;

Изучить основные методы безопасной работы ОС Windows;

 Изучить возможные неисправности, инциденты в работе ОС Windows и пути их устранения.

**1. Подготовка к установке и обслуживанию системы на базе OS Windows.**

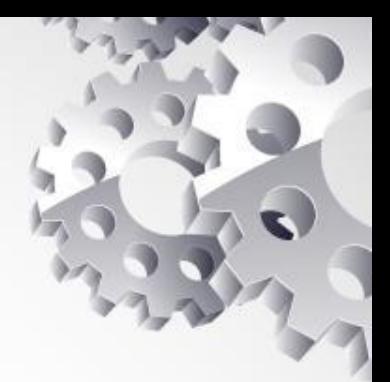

**Прежде чем приступить к установке и настройке Windows 10 Pro нужно:**

**1.Ознакомиться с технической документацией.**

**2.Ознакомиться с техникой безопасности при проведении работ.**

**3.Узнать системные характеристики ПК и сравнить с минимальными системными требованиями системы.**

**4.Рассмотреть требуемые функции системы на базе OS Windows АРМ.**

## **1.2 Нормативно-техническая документация**

### **1.2.1. НТД АРМ**

MB - Asus M5A78L-M LX3 Руководство по эксплуатации https://dlcdnets.asus.com/pub/ASUS/mb/So cketAM3+/M5A78L-M\_LX3/E8025\_M5A78L -M\_LX3\_Series.pdf

CPU - QuadCore AMD FX-4300, 4300 MHz - https://www.amd.com/en/product/1391

GPU - Videocard Gigabyte Radeon RX 570 (4 GB) Документация https://manualspdf.ru/gigabyte/aorus-radeo n-rx570-4gb/инструкция?p=1

PSU - AeroCool ECO 600W Документация БП https://aerocool.io/ru/product/eco-600w/

### **1.2.2 НТД OS Windows**

Техническую документацию любого продукта от Microsoft можно прочитать на сайте производителя https://learn.microsoft.com/ru-ru/d ocs/

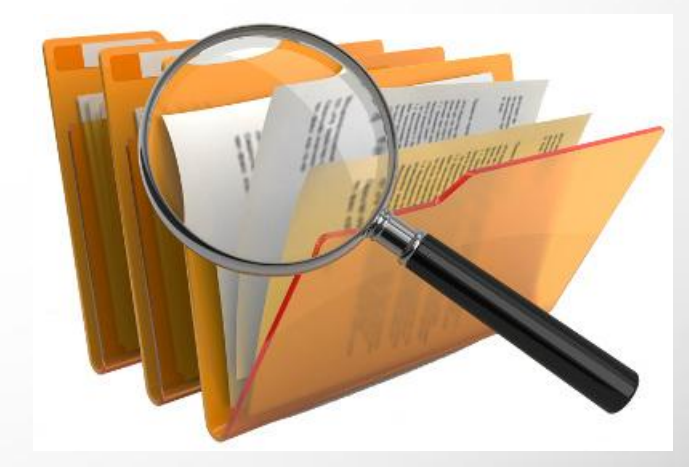

## **ТБ при проведении работ**

1. Проверить исправность элементов электросистемы, обеспечивающей питание компьютера, включая электропроводку, выключатели, вилки и розетки, при помощи которых аппаратура подключается к сети; 2. Проконтролировать заземление компьютера;

3. Проверить его работоспособность.

## **1.3 Анализ АРМ и OS Windows 1.3.1. Соответствие, согласованность, совместимость**

**Характеристика ПК:** CPU - QuadCore AMD FX-4300, 3800 MHz Physical Memory - 8190 MB GPU - Gigabyte Radeon RX 570 (4 GB) с поддержкой DirectX 9 и выше HDD - 1 TB

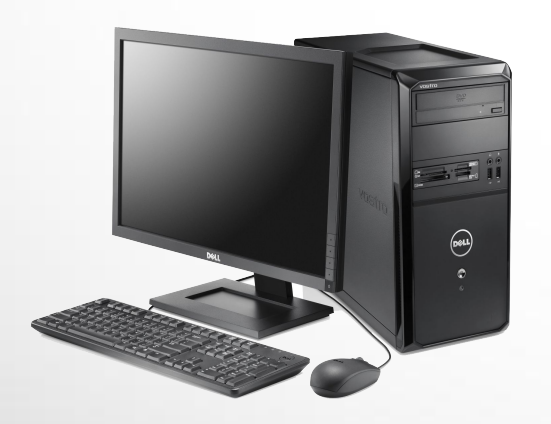

**Минимальные системные требования для Windows 10 Pro:**

Процессор: не менее 1 ГГц ОЗУ: 1 ГБ для 32-разрядной системы или 2 ГБ для 64 разрядной системы Место на жестком диске:16 ГБ для 32-разрядной ОС или 20 ГБ для 64-разрядной ОС Видеоадаптер: DirectX 9 или более поздняя версия с драйвером WDDM 1.0

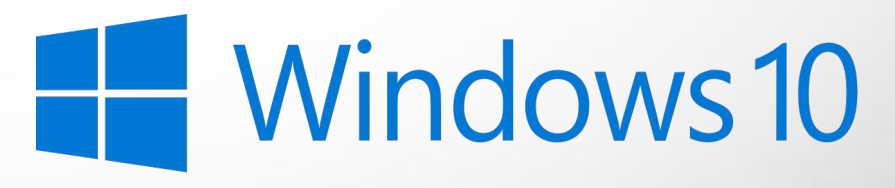

## **1.3.2 Основные функции ОС (8)**

- 1.Загрузка в ОП программ и их исполнение;
- 2.Инициация программы (передача ей управления);
- 3.приём и исполнение программных запросов на запуск, приостановку, остановку других программ; организация взаимодействия между задачами;
- 4.Идентификация всех программ и данных;
- 5.Обеспечение работы системы управления файлами и/или систем управления БД;
- 6.Планирование и диспетчеризация задач;
- 7.Обеспечение функций по организации и управлению операциями ввода/вывода;
- 8.Параллельное исполнение нескольких задач.

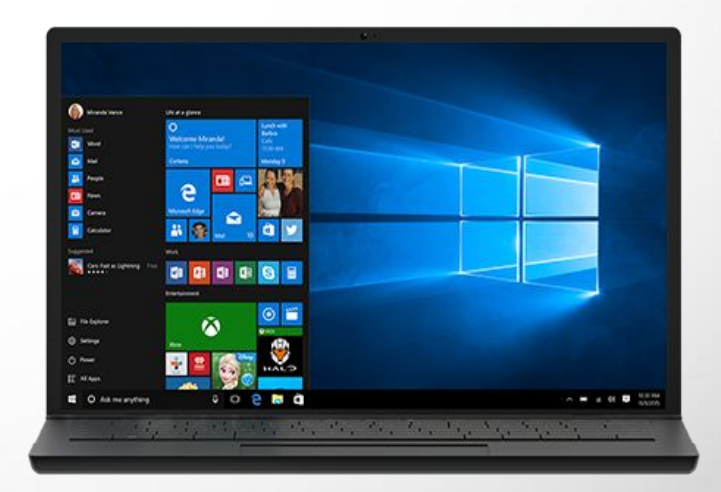

### **1.4. Планирование работы**

### **Действия:**

- 1. Ознакомиться с НТД
- 2. Произвести тщательную проверку АРМ
- 3.Установка ОС Windows
- 4.Обслуживание ОС **Windows**
- 5.Модернизация ОС **Windows**

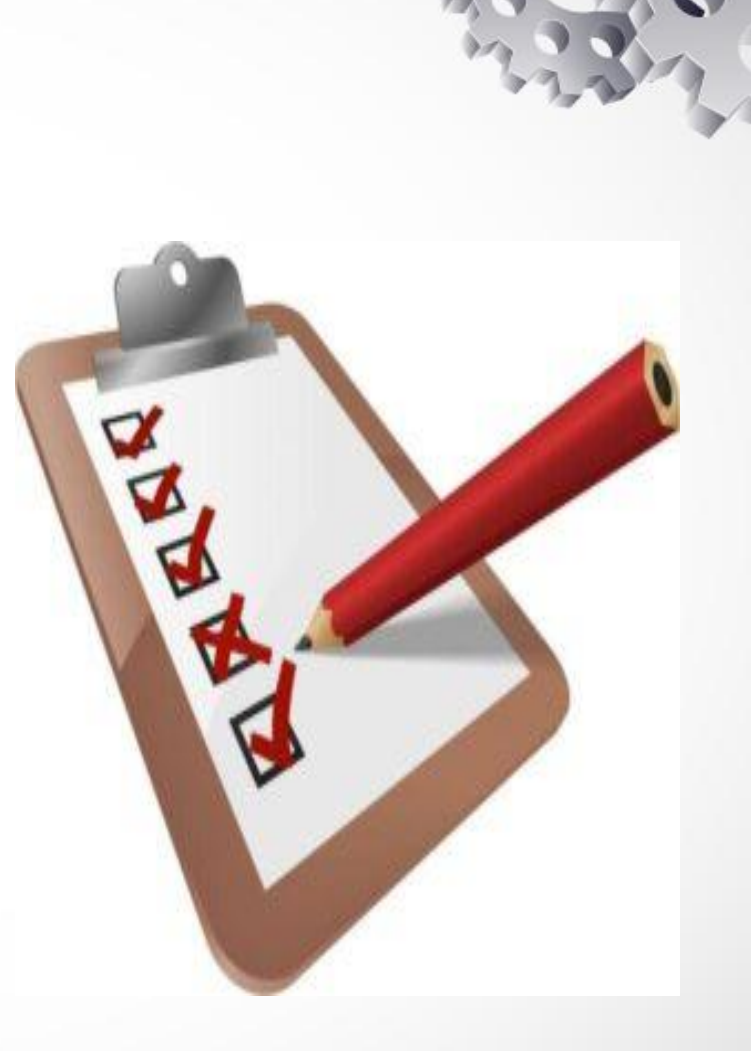

### **2.1 Установка системы Windows 10 Pro**

- 1. Скачать образ диска с ОС Windows 10: Образ диска (ISO-файл) можно скачать с официального сайта компании Microsoft.
- 2. Создать загрузочную флешку. Использовать утилиту Rufus или другую программу для создания загрузочной флешки или диска с ISO-файлом Windows 10.
- 3. Запустить загрузочную флешку. Перезагрузить компьютер и загрузить компьютер с загрузочного носителя через BIOS.
- 4.Выбрать язык и нажать кнопку «Далее»
- 5.Нажать «У меня нет ключа продукта».
- 6.Выбрать версию «Windows 10 Pro»
- 7.Выбрать опцию «Выборочная: установить только Windows (дополнительно)» , чтобы выполнить чистую установку.
- 8. Выбрать каждый раздел на жестком диске и нажать кнопку «Удалить».
- 9.Выбрать жесткий диск (диск 0 нераспределенное пространство) для установки Windows 10 и нажать «Далее».
- 10.Установка занимает несколько минут, чтобы скопировать все необходимые файлы и установить операционную систему Windows

## **2.2. Первичная настройка системы**

1.Выбрать свой регион после установки на первой страниц стандартного интерфейса.

- 2.Выбрать настройку раскладки клавиатуры.
- 3.Выбрать вариант «Настроить для личного использования» для Windows 10 Pro.
- 4.Выключить все настройки конфиденциальности

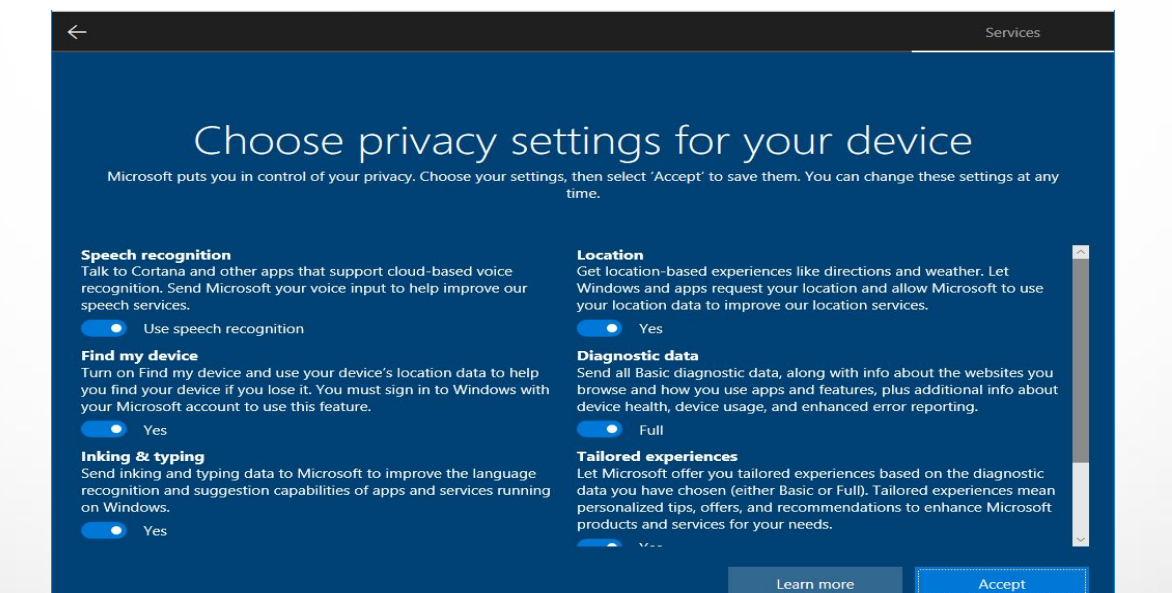

## **3.3.1. Проведение Диагностики и Тестирования системы**

#### **Диагностика:**

Зайти в Пуск → Параметры → Обновление и безопасность и в списке слева выбрать пункт «Устранение неполадок».

Выбрать пункт, соответствующий имеющейся проблеме с Windows 10 из списка и нажать «Запустить средство устранения неполадок».

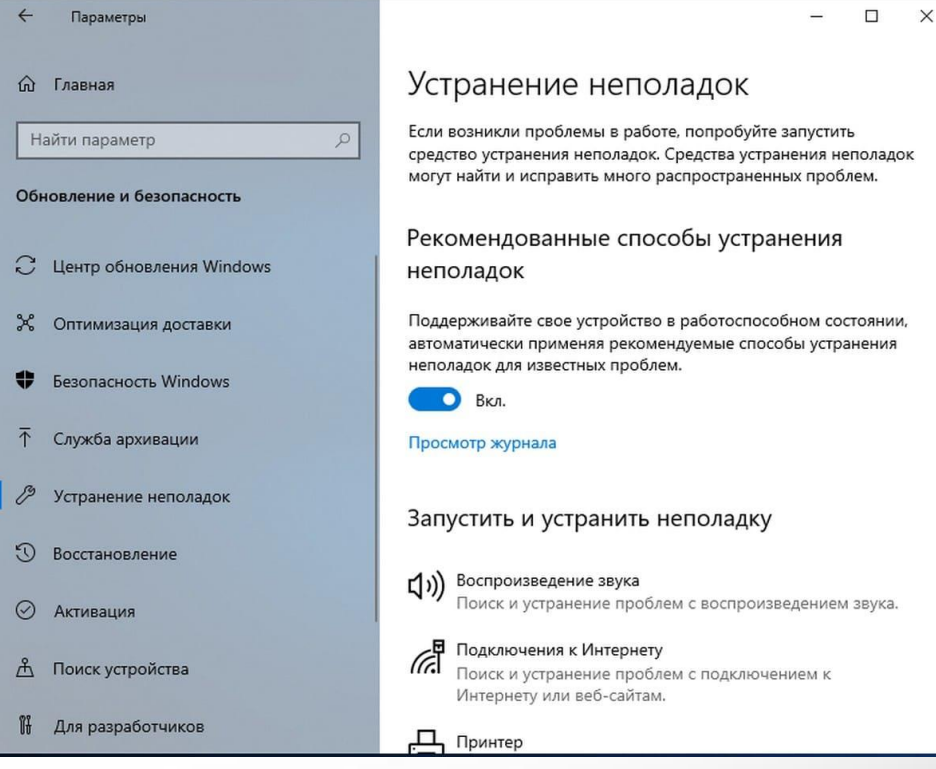

### **Тестирование**:

Открываем командную строку, пишем команду: winsat formal -restart clean и нажимаем enter. Команда запустит оценку производительности, которая может продлиться несколько минут.

#### **Чтобы посмотреть результат нужно:**

1.Зайти в папку C:\ Windows\ Performance\ WinSAT\ DataStore и открыть файл с именем Formal.Assessment (Recent).WinSAT.xml

2. Запустить Windows PowerShell и ввести команду Get-CimInstance Win32\_WinSAT

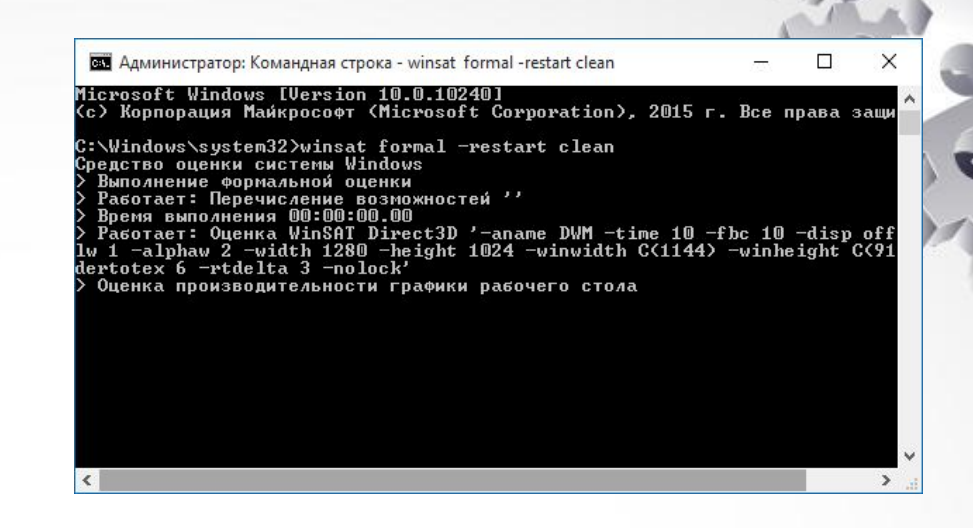

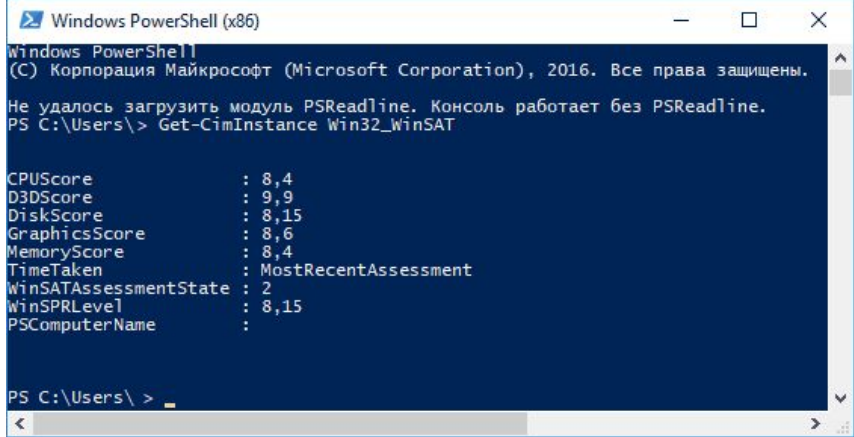

# **3.2 Обслуживание системы**

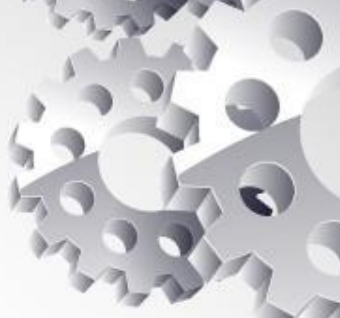

- 1.Антивирусное обновление и проверка
- 2.Чистка жёсткого диска
- 3.Поиск и исправление ошибок диска
- 4.Резервное копирование данных.

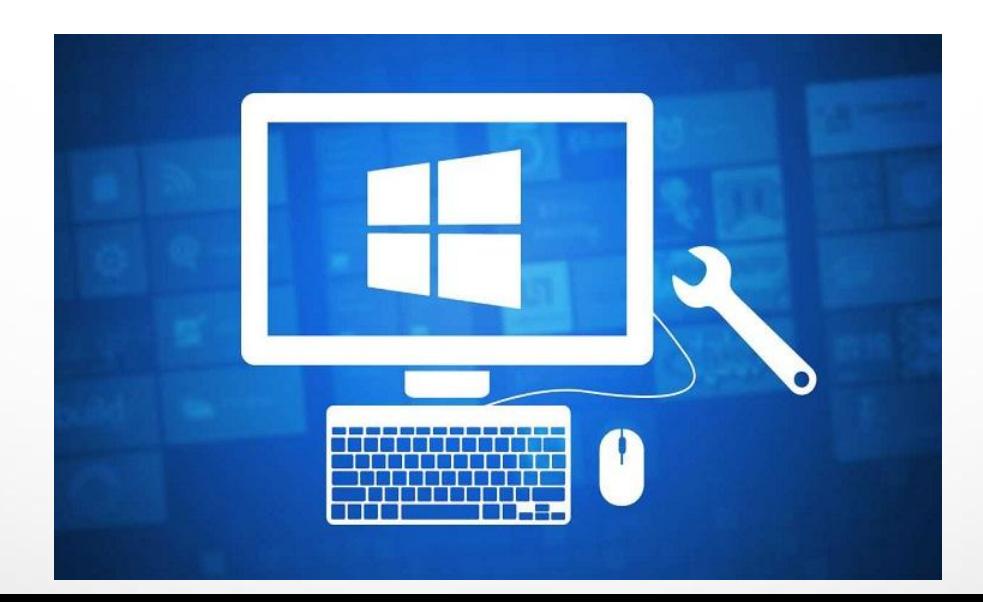

# **4. Модернизация системы**

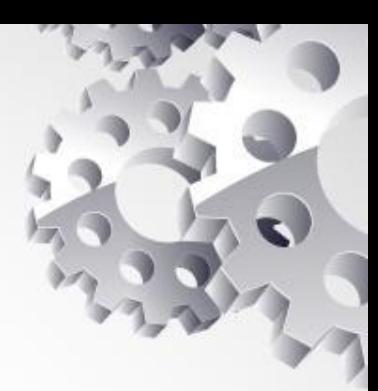

## 1. Обновление 2. Добавление новых компонентов

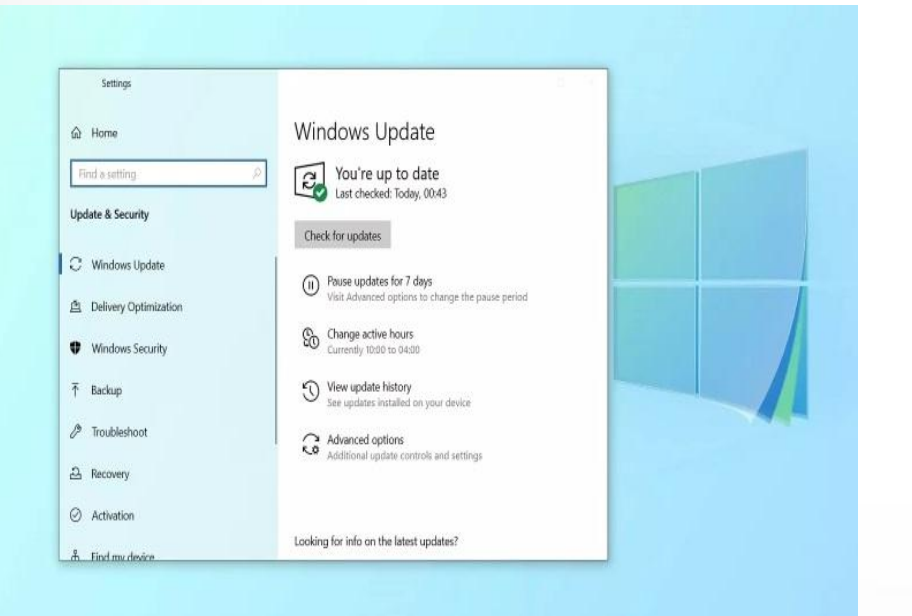

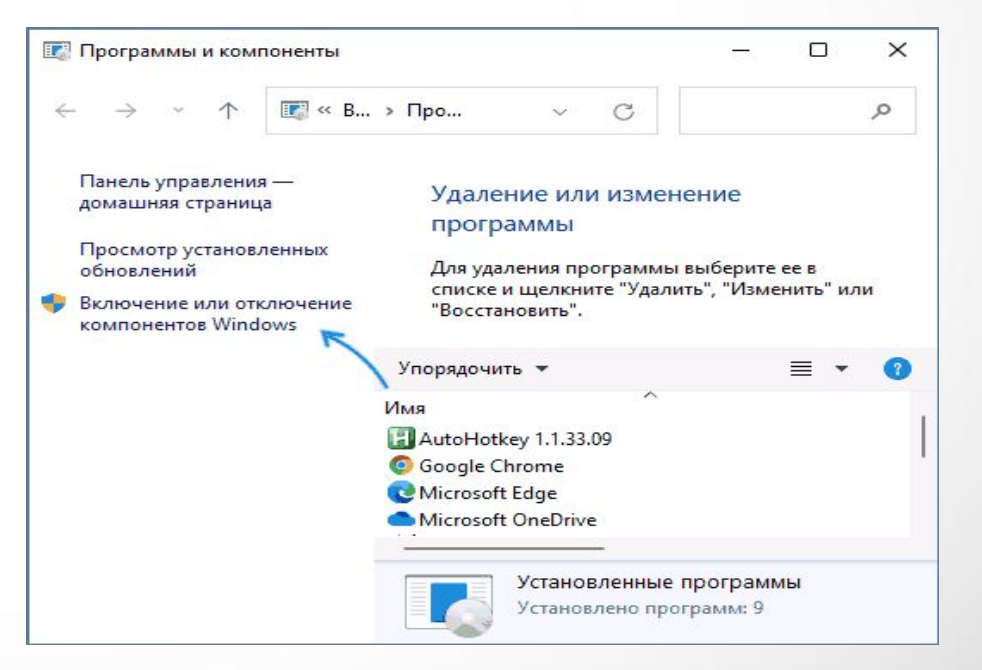

## **5. Техника безопасности**

#### **Требования безопасности во время работы:**

Работнику при работе на ПК запрещается:

- прикасаться к задней панели системного блока (процессора) при включенном питании;

- переключать разъемы интерфейсных кабелей периферийных устройств при включенном питании;

- допускать попадание влаги на поверхность системного блока (процессора), монитора, рабочую поверхность клавиатуры, дисководов, принтеров и других устройств;

- производить самостоятельное вскрытие и ремонт оборудования;

- работать на компьютере при снятых кожухах;

- отключать оборудование от электросети и выдергивать электровилку, держась за шнур;

- продолжительность непрерывной работы с компьютером без регламентированного перерыва не должна превышать 2-х часов;

#### **Требования безопасности в аварийных ситуациях:**

- Во всех случаях обрыва проводов питания, неисправности заземления и других повреждений, появления гари, немедленно отключить питание и сообщить об аварийной ситуации руководителю.

- Не приступать к работе до устранения неисправностей.

- При получении травм или внезапном заболевании немедленно известить своего руководителя, организовать первую доврачебную помощь или вызвать скорую медицинскую помощь.

#### **Требования безопасности по окончании работы:**

- отключить питание компьютера.
- привести в порядок рабочее место.
- выполнить упражнения для глаз и пальцев рук на расслабление.

## **Заключение**

#### **В данной курсовой работе выполнены следующие цели:**

1.Изучены методы, пути, способы установки и обслуживания MS WIndows;

2. Планирования и производства работ по установке и обслуживанию операционной системы MS Windows

3.Разработка алгоритма Анализа (АО, ПО, функций) системы, Выбора соответствующей операционной системы в семействе Windows

#### **Также выполнены следующие задачи:**

1. Изучены основное назначение ОС Windows;

2.Изучены основные характеристики и функции ОС Windows; 3.Изучены основные методы безопасной работы ОС Windows; 4.Изучены возможные неисправности, инциденты в работе ОС Windows и пути их устранения.

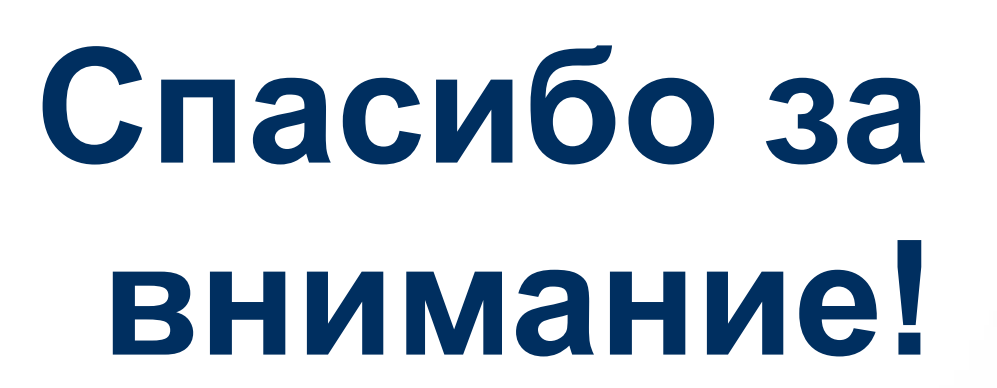